The Catalogue contains the 3D model of all the objects that may be used to build the Model of a given Physical Area.

The Catalogue supports the following types of objects: Kits, Racks, Large boxes, Small boxes, Equipments, Conveyors, Parts, Workstations, Production Lines, Robots and Final Products.

To add a new Production Line to the Catalogue:

- 1. Go to "Implantation / Production Lines"
- 2. Press the top right button "**New production line**" and set the description fields (a production line comprises several workstation in line; you must have already created the model of the workstation)
- 3. You may optionally associate a STEP model with the production line (DON'T use spaces in the Identifier field)
- Press the "Save changes" button

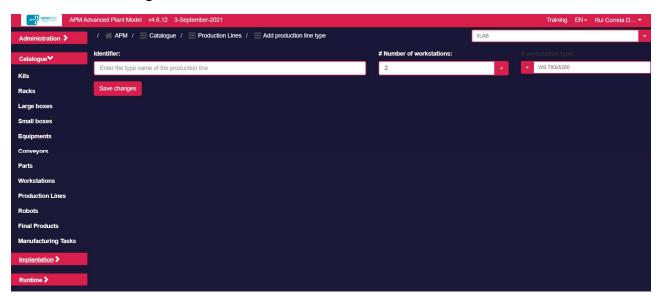

4. In the list of Racks, press the icon and check if the defined Rack has the right form (if specified a STEP model for the workstation, you will you see it in the 3D visualization in a future version of the software).

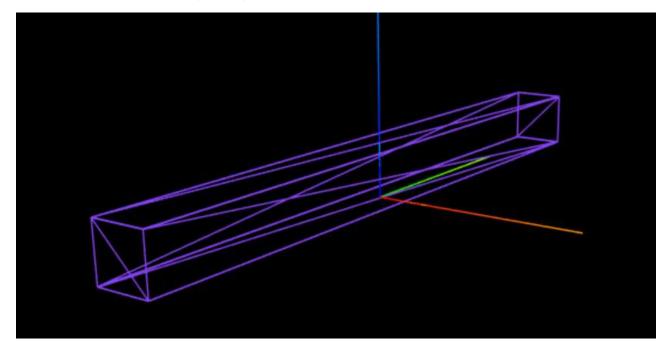